### UNIVERSIDADE FEDERAL DE SANTA MARIA UNIVERSIDADE ABERTA DO BRASIL CENTRO DE CIÊNCIAS NATURAIS E EXATAS CURSO DE ESPECIALIZAÇÃO EM ENSINO DE MATEMÁTICA NO ENSINO MÉDIO

Marcos Cézar Wollmann Santos

# **REVISITANDO O ESTUDO DE FUNÇÕES QUADRÁTICAS COM O AUXÍLIO DO GEOGEBRA**

Três de Maio, RS 2018

#### **Marcos Cézar Wollmann Santos**

## **REVISITANDO O ESTUDO DE FUNÇÕES QUADRÁTICAS COM O AUXÍLIO DO GEOGEBRA**

Trabalho de conclusão apresentado ao curso de Especialização em Ensino de Matemática no Ensino Médio (EaD), da Universidade Federal de Santa Maria (UFSM, RS), como requisito parcial para a obtenção de título de **Especialista em Ensino de Matemática no Ensino Médio**.

Marcos Cézar Wollmann Santos

Três de Maio, RS 2018

#### **Marcos Cézar Wollmann Santos**

## **REVISITANDO O ESTUDO DE FUNÇÕES QUADRÁTICAS COM O AUXÍLIO DO GEOGEBRA**

Trabalho apresentado ao curso de Especialização em Ensino de Matemática no Ensino Médio, da Universidade Federal de Santa Maria (UFSM, RS), modalidade EAD, como requisito parcial para a obtenção de título de **Especialista em Ensino de Matemática no Ensino Médio**.

**Aprovado em 08 de dezembro 2018:**

**Inês Farias Ferreira, Dra (UFSM)** Presidente/orientadora

**\_\_\_\_\_\_\_\_\_\_\_\_\_\_\_\_\_\_\_\_\_\_\_\_\_\_\_\_\_\_\_\_\_\_\_\_\_\_\_\_\_\_\_\_\_\_\_\_\_\_**

**\_\_\_\_\_\_\_\_\_\_\_\_\_\_\_\_\_\_\_\_\_\_\_\_\_\_\_\_\_\_\_\_\_\_\_\_\_\_\_\_\_\_\_\_\_\_\_\_\_\_ Mariza de Camargo, Dra (UFSM)**

**\_\_\_\_\_\_\_\_\_\_\_\_\_\_\_\_\_\_\_\_\_\_\_\_\_\_\_\_\_\_\_\_\_\_\_\_\_\_\_\_\_\_\_\_\_\_\_\_\_\_ Cíntia Fogliatto Kronbauer, Ma**

> Três de Maio, RS 2018

### **DEDICATÓRIA**

Dedico este trabalho a minha esposa Aline Rosa La Roque que desde o início do curso esteve presente me apoiando e incentivando.

Dedico também a meus filhos Mélany (13) e Grégory (7), que mesmo sem ter consciência, entenderam a falta que fiz ao me dedicar a este trabalho, mostrando-lhes através do exemplo que o caminho e o sucesso são sempre através do estudo.

#### **AGRADECIMENTOS**

A Deus, pela oportunidade de fazer parte deste programa Especialização.

A minha família, aos filhos pela paciência e compreensão por todos os momentos que não puderam ser aproveitados em virtude dos sacrifícios que o curso impõe e, principalmente à Aline Rosa La Roque (esposa) que além de incentivar, colaborar e cuidar da nossa família participou auxiliando na correção deste trabalho para a defesa do mesmo.

A minha orientadora, Professora Dra Inês Farias Ferreira, pela paciência, atenção e pelas valorosas contribuições feitas para o meu crescimento, durante o desenvolvimento do curso e deste trabalho.

Agradeço ainda, aos colegas de trabalho que sempre de uma forma ou outra me incentivaram para que este curso e sua conclusão fosse uma realidade. Em especial, a colega Joseane Pazzini Eckhardt, que fez uma cobrança saudável no sentido de dedicar-me a estruturação e conclusão deste trabalho e, ao colega e amigo, Marcos Rafael Tavares por suas contribuições na revisão deste Trabalho de Conclusão de Curso.

## **EPÍGRAFE**

"O principal "veneno" da educação dos filhos é a culpa. Culpa de trabalhar fora, quando pensa que devia estar com os filhos. Culpa de estar com os filhos, quando acha que devia estar trabalhando".

Içami Tiba

#### **RESUMO**

## **REVISITANDO O ESTUDO DE FUNÇÕES QUADRÁTICAS COM O AUXÍLIO DO GEOGEBRA**

#### AUTOR: Marcos Cézar Wollmann Santos ORIENTADORA: Dra Inês Farias Ferreira

O presente trabalho apresenta uma proposta de atividade prática utilizando o *software* GeoGebra, como reforço no ensino de funções quadráticas. Esta atividade, em forma de oficina, foi desenvolvida com uma turma de alunos do primeiro ano do Curso Técnico em Alimentos nível médio, do Instituto Federal Farroupilha - Campus Santo Augusto, composta por vinte e seis alunos. Buscou-se neste trabalho desenvolver uma metodologia pautada na prática, proporcionando aos alunos conhecer, criar e utilizar alguns *applets* do GeoGebra para oferecer a estes mais uma possibilidade que possa auxiliá-los na construção do conhecimento envolvendo o estudo de funções quadráticas. Para o desenvolvimento desta proposta, contouse com a cedência, por parte do professor titular, de três aulas da disciplina de matemática. A interação dos alunos com o recurso foi bastante positiva, uma vez que foram obtidos bons resultados durante o desenvolvimento da oficina. Neste sentido, sugere-se que o professor em sua prática pedagógica possa usufruir cada vez mais de recursos tecnológicos, pois estes podem facilitar efetivamente o processo de aprendizagem, tornando o ensino da matemática mais significativo e eficaz, ao oportunizar ao aluno a contribuição do uso de tecnologias disponíveis como suporte facilitador em seu processo de construção do conhecimento.

**Palavras-chave**: Função Quadrática. GeoGebra. Ensino Médio.

#### **ABSTRACT**

### **REVISITING THE STUDY OF QUADRATIC FUNCTIONS WITH THE AID OF GEOGEBRA**

#### AUTHOR: Marcos Cézar Wollmann Santos ADVISOR: Dr. Inês Farias Ferreira

This study presents the proposal of a practical activity using GeoGebra software, as a reinforcement in the teaching of quadratic functions. This activity, in the form of a workshop, was developed with a group composed of twenty-six students of the first-year of the Technical Course in Food at the Federal Institute Farroupilha - Campus Santo Augusto, a secondary-level course. This work aimed to develop a methodology based on practice, with the students getting to know, creating and using some GeoGebra applets, in order to offer these students a tool that can help them in the construction of knowledge involving the study of quadratic functions. For the development of this proposal, the titular professor of mathematics gave us the opportunity to use three of his classes. The interaction of the students with the resource was quite positive, since good results were obtained during the development of the workshop. Thus, it is suggested that the teacher, should increasingly enjoy technological resources in their pedagogical practice, since these tools can effectively facilitate the learning process, making the teaching of mathematics more meaningful and effective, once the available technologies can act as a facilitating support in the students' knowledge-building process.

**Keywords:** Quadratic Functions. GeoGebra. Secondary Education.

#### **LISTA DE FIGURAS**

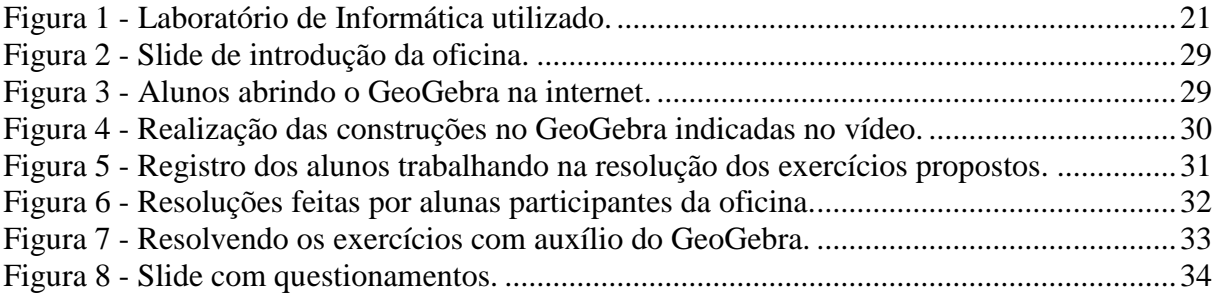

## **SUMÁRIO**

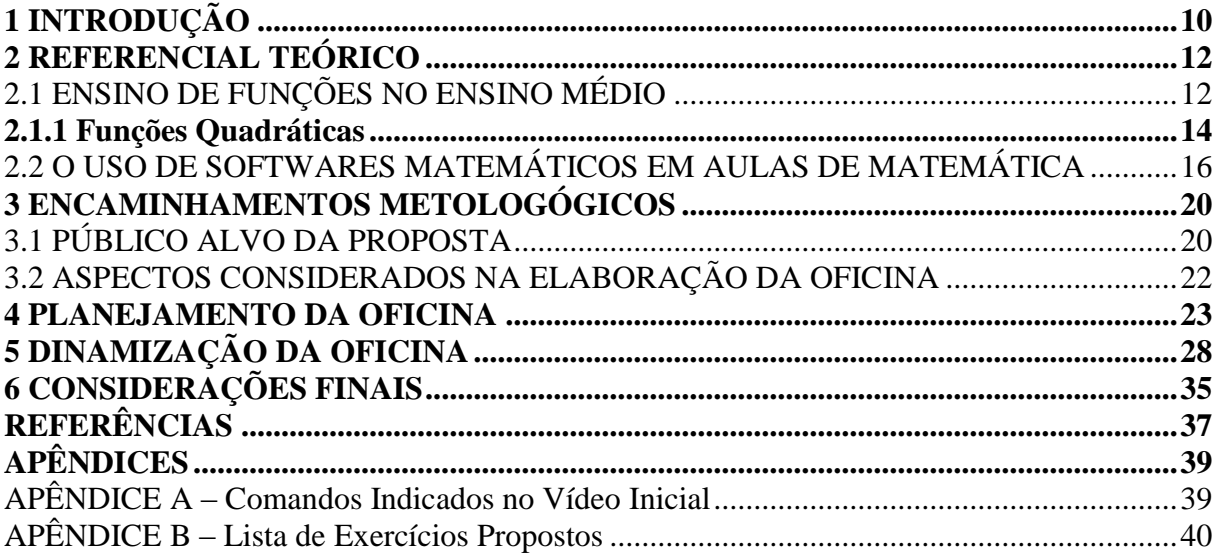

#### <span id="page-10-0"></span>**1 INTRODUÇÃO**

**.** 

Durante a disciplina de desafio geométrico no curso de Especialização em Ensino de Matemática no Ensino Médio foram desenvolvidas atividades utilizando o *software* GeoGebra com o objetivo de que o professor cursista conhecesse e pudesse se apropriar de alguns recursos disponíveis no mesmo, a fim de utilizá-lo posteriormente, como instrumento de ensino.

Nesta perspectiva que este trabalho se fundamenta, pois a partir das experiências vivenciadas na disciplina surgiu esta proposta de agregar algumas potencialidades do GeoGebra na retomada do estudo de funções, mais especificamente, de função quadrática. Dessa forma, busca-se discutir por meio de atividades propostas, aspectos algébricos e geométricos relacionados a este conteúdo matemático. Cabe salientar que, normalmente, a ideia de funções já é apresentada nos anos finais do Ensino Fundamental, onde é abordado junto aos alunos, o sistema cartesiano  $(X, Y)$  e a noção de funções polinomiais de 1<sup>°</sup> e 2<sup>°</sup> graus ou funções afins e quadráticas, respectivamente, para posteriormente no primeiro ano do Ensino Médio, serem retomados estes conceitos com maior aprofundamento.

O ensino de funções quadráticas, muitas vezes não costuma ser desenvolvido com o auxílio de ferramentas digitais, sendo explorado diretamente por meio de estudo em livros didáticos e aulas expositivas dialogadas. No entanto, os jovens que hoje cursam o Ensino Médio estão imersos no mundo digital, seu processo de desenvolvimento vem ocorrendo em um momento histórico, em que os recursos tecnológicos digitais estão à sua disposição desde a mais tenra idade. Nesse sentido, muitos alunos podem acessar informações em segundos, manipular *apps* 1 e se comunicar com pessoas que estejam do outro lado do mundo, tudo por meio de seus aparelhos *smartphones*, necessitando apenas de conexão de *internet*. Assim, podem a todo instante, acessar páginas na *web* que contenham materiais em diferentes mídias como: vídeos, imagens, e-books, bibliografias diversas, aplicativos, etc. Nesse sentido entende-se a importância do aproveitamento destes aparatos tecnológicos para usufruí-los em favor do processo de ensino da matemática, facilitando e auxiliando na aquisição do conhecimento.

Moran (2018, p.8), em entrevista a Revista Com Censo, diz que:

As tecnologias vêm transformando nosso mundo de forma cada vez mais acelerada e profunda. Encontramo-nos hoje no que muitos denominam a "quarta revolução

<sup>1</sup> Segundo o Wikipédia, *app* é um *software* desenvolvido para ser instalado em um dispositivo móvel, em particular, *smartphones*. Link[: https://pt.wikipedia.org/wiki/Aplicativo\\_m%C3%B3vel](https://pt.wikipedia.org/wiki/Aplicativo_m%C3%B3vel)

industrial", onde se diluem os limites entre o mundo físico, o digital e o biológico. Essa convergência digital exige mudanças muito mais profundas que afetam a escola em todas as suas dimensões: infraestrutura, projeto pedagógico, formação docente, mobilidade, avaliação. O digital quebrou a forma de organizar a informação e o conhecimento em pacotes iguais para todos, desenvolvidos no mesmo ritmo, com a mesma duração e com as mesmas atividades.

Para que se possa estar inserido neste mundo tecnológico que hoje cerca a todos e, na maioria das vezes, se encontra disponível na rede mundial de computadores, é preciso que o professor esteja constantemente, em processo de atualização. Afim de que os alunos possam ter acesso a diferentes estratégias de ensino que lhes proporcionem meios diferenciados para a construção de seu conhecimento.

Assim, de acordo com esta realidade, o presente trabalho propõe, por meio da dinamização de uma oficina, junto a uma turma do 1º ano do Ensino Médio da cidade de Santo Augusto – RS, a resolução de atividades envolvendo a retomada do estudo de funções quadráticas tendo como ferramenta didática o *software* GeoGebra.

O referido trabalho é composto por seis capítulos: o primeiro corresponde à introdução, onde são apresentadas algumas considerações e indicações do trabalho que será desenvolvido. No segundo capítulo é descrito um breve referencial teórico que fundamenta este trabalho, nele são abordados aspectos relacionados ao ensino de funções quadráticas e o uso de recursos tecnológicos em aulas de matemática, mais especificamente, o uso do GeoGebra. Já, no terceiro capítulo é apresentada a estrutura da proposta, onde o plano de aula se constitui por meio da elaboração de uma oficina e, no seguinte capítulo é descrito em detalhe a organização da referida oficina junto à turma selecionada. No quinto capítulo é feito um detalhamento da dinamização da oficina com registros de algumas construções feitas no software, bem como, de alguns resultados obtidos pelos alunos que foram detalhados no material impresso e entregue ao final da atividade. Por fim, no último capítulo são apresentadas algumas considerações finais do trabalho.

#### <span id="page-12-0"></span>**2 REFERENCIAL TEÓRICO**

Neste capítulo apresenta-se uma breve descrição a respeito de alguns tópicos considerados relevantes, que serviram para subsidiar a proposta de intervenção elaborada e aplicada aos alunos de uma turma do 1º ano do Ensino Médio do Instituto Federal Farroupilha (IFFar) da cidade de Santo Augusto - RS. Para isso serão descritas algumas referências que abordam o ensino de funções quadráticas no ensino médio. Bem como, apresentar alguns aspectos relacionados ao uso de *softwares* como ferramenta de apoio no planejamento de ensino do professor.

#### <span id="page-12-1"></span>2.1 ENSINO DE FUNÇÕES NO ENSINO MÉDIO

O ensino de matemática deve possibilitar investigar problemas e apontar soluções, levando os alunos a uma experiência de descoberta, buscando no entendimento das demonstrações matemáticas a contribuição para o seu desenvolvimento intelectual e, consequentemente, para a construção do conhecimento científico. O professor tem o papel importante ao propor que a Matemática, como uma ciência em constante evolução que se molda no seu tempo, traga soluções para problemas oriundos das necessidades humanas.

Neste sentido, a dificuldade encontrada pelo professor no ensino de Matemática desde os anos iniciais se prolonga até o meio acadêmico, no ensino superior. Dentro desta disciplina o ensino de funções deve ser considerado pelo professor um conteúdo também relevante a ser ministrado em detalhe, dispondo de um tempo relativamente grande no ano letivo que o mesmo é desenvolvido e buscando uma aprendizagem mais significativa. No entanto, sabe-se que a agitação do cotidiano de sala de aula nem sempre permite que esta proposta seja plenamente desenvolvida, acarretando lacunas em seu aprendizado, tanto em termos da identificação de relações entre diferentes representações que lhe cabem, em particular, algébricas e gráficas, como em termos de aplicações em problemas contextualizados.

Segundo Barreto (2008) o estudo deste tópico no currículo do ensino médio brasileiro segue uma ordenação em sequência sugerida pelos livros didáticos. Os temas geralmente são tratados de forma independente e sem conexão alguma entre eles. Neste momento, ressalta-se a importância de serem propostas estratégias metodológicas diferenciadas capazes de chamar

a atenção do aluno aos conteúdos ministrados, levando-o a pensar, questionar e ser um agente mais ativo no processo de ensino e aprendizagem.

Os Parâmetros Curriculares Nacionais Ensino Médio (PCNEM) em relação ao ensino de Matemática, afirmam que:

> Pretende-se contemplar a necessidade da sua adequação para o desenvolvimento e promoção de alunos, com diferentes motivações, interesses e capacidades, criando condições para a sua inserção num mundo em mudança e contribuindo para desenvolver as capacidades que deles serão exigidas em sua vida social e profissional. (BRASIL, 2002, p. 40).

Com base no currículo para o ensino de matemática no ensino médio, o conceito de funções pode ser compreendido como um conjunto de regras que avalia a variação e quantificação de fenômenos. Em outras palavras, as funções se apresentam como o estudo de relações entre grandezas que variam. Dentro desta concepção, uma variável representa os valores do domínio de uma função, surgindo à noção de variáveis dependente e independente.(BARRETO, 2008, p. 3). No entanto, muitas vezes, não é feita esta abordagem quando se trabalha este conteúdo pela primeira vez no Ensino Médio. Os PCNs corroboram com a importância de que o ensino de funções se desenvolva neste âmbito, quando afirma que:

> Além das relações internas à própria Matemática, o conceito de função desempenha também papel importante para descrever e estudar através da leitura, interpretação e construção de gráficos, o comportamento de certos fenômenos tanto do cotidiano, como de outras áreas do conhecimento como a Física, Geografia ou Economia. Cabe, portanto, ao ensino de Matemática garantir que o aluno adquira certa flexibilidade para lidar com o conceito de função em situações diversas e, nesse sentido, através de uma variedade de situações problema de Matemática e de outras áreas, o aluno pode ser incentivado a buscar a solução, ajustando seus conhecimentos sobre funções para construir um modelo para interpretação e investigação em Matemática. (BRASIL, 2002, p. 43-44).

Outro pesquisador, Mpaka (2010), também destaca a importância que este conteúdo possui na formação do aluno, quando diz que: "[...]a importância do conceito de função não se restringe apenas à singularidade que desempenha internamente a essa área do conhecimento, mas também pela sua aplicação intensiva e recorrente em outros campos do conhecimento". (MPAKA, 2010, p. 19-20).

Assim, na breve pesquisa realizada identificou-se a relevância do ensino de funções, indicada por pesquisadores e em documentos oficiais. Entende-se que, também pelas dificuldades de aprendizagem deste assunto, deve-se usar metodologias de ensino que venham a contribuir com o docente de Matemática em sua difícil tarefa de despertar o pensamento de que as funções estão integradas a outras áreas do conhecimento, ou ao menos, desenvolver no aluno uma autonomia a fim de que ele possa buscar recursos para resolver situações problemas que tenham como objeto matemático as funções.

#### <span id="page-14-0"></span>**2.1.1 Funções Quadráticas**

O ser humano tem uma tendência a buscar linearidade em tudo que observa e, quando não a envolve diretamente, tenta transformar ou adaptar o problema para que ele possa ser tratado como linear.

Em termos do estudo de funções quadráticas, este corresponde ao primeiro momento em que o aluno entra em contato com outro tipo de relação, onde percebe que existem outras possibilidades além da linearidade, no caso, a taxa de variação do comportamento deixa de ser constante. Isso acarretando que a representação gráfica deixa de ser somente crescente ou decrescente e, a partir de então será preciso analisar o seu comportamento ao longo da trajetória.

Apesar da possibilidade de contextualização e interdisciplinaridade, o ensino de funções tem dificuldades em garantir aos alunos sua efetiva aprendizagem ou a flexibilidade esperada para a resolução de problemas diversos. Nessa ótica, segundo Magarinus (2013), muitos alunos demonstram dificuldades em trabalhar com funções e poucos parecem compreender seu conceito. Ainda a pesquisadora prossegue dizendo que:

> [...] a maioria dos alunos demonstra dificuldade em expressar suas ideias sobre o que representa uma função e qual o seu significado, tendo dificuldade inclusive em estabelecer as condições necessárias para que uma relação seja definida como uma função, bem como na análise de gráficos funcionais, e não fazem qualquer referência a aplicações práticas. (MAGARINUS, 2013, p. 12).

Em relação à aprendizagem deste assunto que, muitas vezes, fica restrita a reprodução mecânica de certos procedimentos para a resolução de problemas propostos, não evidenciando uma aprendizagem que permita ao aluno uma compreensão efetiva dos conceitos e propriedades envolvidas em seu estudo, a fim de que este possa ter autonomia para aplicá-los em situações diferentes ou equivalentes.

Para amenizar a mecanização do aprender funções quadráticas tem-se buscado novas metodologias para seu ensino, agregando ferramentas de apoio, como recursos computacionais, por meio de *softwares*, *applets*, animações, vídeos, entre outros, além do uso de jogos, atividades investigativas, modelagem e simulações.

Em particular, Caetano (2013), em seu trabalho traz um método que chama de investigativo, aonde o aluno vai "subindo degraus" na sequência didática proposta e, é convidado a agir com mais autonomia ao realizar, ele mesmo, suas conjecturas na construção do conhecimento. Este método busca em sua estrutura intercalar a apresentação do conteúdo com perguntas ou com atividades de construção e análise de gráficos. Porém, desenvolver o ensino de funções somente através do método investigativo não é algo simples, pois demanda bastante tempo e, além disso, os alunos e professores não estão acostumados a trabalharem desta maneira.

Nesta linha de abordagem de atividades no processo de ensino que tenham caráter investigativo, alguns autores afirmam que a essência que constituem as etapas de aprendizagem está na ação ativa do aluno, desde a identificação de um problema passando pelo pensar matematicamente a estratégia para a resolução e chegando à conclusão que será a resposta do mesmo. No entanto, para que isto ocorra, o professor tem um papel de agente mediador e condutor deste processo, afim de que o aluno participe de forma investigativa. (PARANÁ, 2014, p. 05).

Para o professor promover a participação interativa do aluno, ele deve dispor de materiais didáticos que facilitem a abordagem do problema. Com auxílio das mídias tecnológicas, motivando o trabalho em grupo e fortalecendo o debate e a investigação, ele poderá fazer este aluno ser agente de seu processo de aprendizagem. Magarinus (2013) acredita que, atividades interdisciplinares juntamente com abordagens metodológicas diferenciadas e a utilização de recursos didáticos variados, podem possibilitar uma maior significação dos conceitos estudados e, consequentemente, sua efetiva aprendizagem.

Nesta perspectiva de explorar alguns tópicos envolvendo o estudo de funções quadráticas como uma retomada do assunto, busca-se trazer aos alunos a oportunidade de, através de uma forma diferenciada, agregar mais significado ao assunto. Para isto, estes terão como ferramenta de apoio um *software* de geometria dinâmica, GeoGebra, onde poderão analisar, a partir da variação dos coeficientes, o comportamento resultante na função, relacionando características destes parâmetros; o que influência na mudança de concavidade e de suavidade da mesma; identificação de pontos de máximo e mínimo; determinação de zeros da função e vértice.

#### <span id="page-16-0"></span>2.2 O USO DE SOFTWARES MATEMÁTICOS EM AULAS DE MATEMÁTICA

Neste trabalho será utilizado como ferramenta computacional, o *software* GeoGebra<sup>2</sup>, por ser este um recurso com grande potencial e estar sendo amplamente utilizado nos diferentes níveis de ensino e na abordagem de diversos conteúdos matemáticos em suas diferentes representações.

O GeoGebra é um *software* de matemática dinâmica, criado em 2001 como resultado da tese de Markus Hohenwarter, da Universidade de Salzburg, na Áustria. Este recurso agrega a geometria, a álgebra e o cálculo e foi desenvolvido com a finalidade de promover a educação matemática nas escolas, conforme indica Calil (2011).

Este *software* tem sido amplamente utilizado como instrumento de auxílio no aprendizado em diversos países e traz ao aluno a possibilidade de combinar aspectos relacionados à geometria e a álgebra, representações gráficas, realização de cálculos, utilização de planilhas, tudo em um único ambiente. A sua *interface* é bastante intuitiva, facilitando a manipulação e a configuração dos comandos, pois apresenta uma linguagem simples, por isso seu uso pode ser feito por usuários sem grandes conhecimentos em informática, como mencionam diversos pesquisadores, entre eles, Araújo (2018) e Oliveira (2014).

Além disso, é um recurso de fácil acesso, está na categoria de *software* livre, de código aberto, compatível com diversos sistemas operacionais, podendo ainda, ser utilizado de forma online, sem necessitar de instalação. Atualmente, existem versões também para dispositivos móveis, para plataformas Android e iOS.

Gehrke e Santos (2014) se reportam ao GeoGebra mencionando aspectos relacionados com a sua *interface*:

> [...] apresenta uma estrutura didática bem interessante, é formado por duas representações distintas de um mesmo objeto que interagem entre si: uma janela algébrica e outra geométrica, denominada janela de visualização. [...]. A janela de geometria é o espaço destinado aos objetos que estão sendo construídos. (GEHRKE; SANTOS, 2014, p. 04).

As características do *software* mencionadas anteriormente reforçam a facilidade em manipulação do mesmo, proporcionando vantagens em sua utilização em sala de aula, podendo ser um diferencial que torna o processo de ensinar mais lúdico e prazeroso, "em comparação aos métodos tradicionais de ensino, que geralmente se limitam a aulas onde o

**.** 

 $^{2}$  Disponível para download em: www.geogebra.org

professor expõe o conteúdo de forma unilateral propondo listas de fixação com intermináveis exercícios". (CALIL, 2011, p.22)

Atualmente o uso de tecnologias disponíveis e que estão ao alcance de boa parte dos alunos, possibilita a estes, quando de forma bem orientada, uma abordagem mais segura de problemas com dados reais, que requerem habilidades de seleção e análise das informações. Isso tudo dentro da segurança, facilidade e custo minimizado proporcionado por um ambiente virtual, que pode trazer boas contribuições para o processo de aprendizagem.

Esse impacto da tecnologia, onde um dos instrumentos acessíveis é o computador exige que ensino de Matemática tenha um redirecionamento sob uma perspectiva curricular que favoreça o desenvolvimento de habilidades e procedimentos com os quais o indivíduo possa se reconhecer e se orientar nesse mundo do conhecimento em constante movimento. Ainda, o currículo do Ensino Médio deve garantir espaço para que os alunos possam estender e aprofundar seus conhecimentos sobre números e álgebra, mas não isoladamente de outros conceitos, nem em separado dos problemas e da perspectiva sócio-histórica que está na origem desses temas. (BRASIL, 2002, p. 41).

Segundo a Base Nacional Comum Curri**c**ular (BNCC), que está sendo constituída pelo Governo Federal para orientar o Ensino Médio, é destacado que o uso de tecnologias possibilita aos alunos aprofundar sua participação ativa no processo de resolução de problemas. Ainda reforça, afirmando que são alternativas de experiências variadas e facilitadoras de aprendizagens que constituem a capacidade de raciocinar logicamente, formular e testar conjecturas, avaliar a validade de raciocínios e construir argumentações. (BRASIL, 2017 p. 105).

Em particular, o uso de *softwares* permite que sejam usufruídas diferentes estratégias que servem para alterar as tradicionais aulas expositivas e dialogadas, podendo influenciar positivamente o aprender do aluno, pois a este pode ser possibilitado manipular e observar a forma visual-concreta do conteúdo abstrato que está sendo trabalhado paralelamente. Basso (2015, p.3) identifica alguns aspectos positivos que os recursos tecnológicos propiciam quando inseridos em um contexto de sala de aula, quando afirma que:

> [...]. Hoje, com os recursos tecnológicos interativos e dinâmicos, temos um ganho de compreensão, proporcionado pelas representações agora acessíveis por meio desses ambientes. Os recursos tecnológicos e a possibilidade de representação e manipulação de objetos matemáticos abrem novas possibilidades para o pensamento matemático.

Além disso, ele identifica os recursos computacionais como instrumentos que podem interligar o abstrato da matemática com o material, quando indica que:

[...]. As versões virtuais de objetos matemáticos produzem a sensação de existência material, dada a possibilidade de alterá-los na tela do computador. Nessa perspectiva, os recursos computacionais podem ser gradualmente incorporados à atividade dos alunos, transformando-se em verdadeiros instrumentos matemáticos, que possibilitam pensar em matemática de uma nova maneira. (BASSO, 2015, p. 4).

O pesquisador Silva (2016) em seu trabalho de cunho bibliográfico onde faz uma abordagem quanti-qualitativa sobre o uso do GeoGebra na aprendizagem, indica que "o ensino superficial das funções no currículo do Ensino Médio dificulta o entendimento dos estudantes ao chegarem ao nível superior, onde o tema é introduzido de maneira mais aprofundada e geralmente sem contextualização". Portanto há necessidade de ser trabalhado detalhadamente, explorando ferramentas que possam auxiliar na compreensão e aprofundamento de funções, dentre elas no estudo de funções quadráticas, para que os alunos tenham condições de, quando chegarem ao ensino superior, compreendam e desenvolvamos cálculos que lhes forem oferecidos naquele grau de ensino.

O professor atualmente pode contar com o uso da tecnologia e *internet* para auxiliar neste processo de fornecer meios para despertar no aluno, o desejo de aprendizagem extraclasse. Maia (2013, p. 2) em sua pesquisa propõe a utilização de recursos tecnológicos como uma ferramenta de apoio no processo de ensino, pois segundo ele: "acredita-se que a educação aliada à tecnologia proporciona ao aluno uma nova maneira de aprendizagem e ao professor uma nova metodologia de ensino".

Também, nesta perspectiva, Araújo (2018) afirma que a utilização de diferentes formas de Tecnologias da Informação e Comunicação (TIC) no processo de ensino aprendizagem de matemática está sendo amplamente discutida na comunidade acadêmica. Ele afirma que, ao se utilizar *softwares* no ensino da matemática pode-se atingir os objetivos propostos com mais facilidade, rapidez e clareza, pois é possível mostrar a conexão entre ramos antes vistos separados, como álgebra e geometria, apenas com o apertar de um botão ou valendo-se de dois ou três comandos simples. Corrobora com esta ideia, Gehrke (2014, p.2) quando afirma que:

> As Tecnologias da Informação e Comunicação (TIC) estão cada vez mais presentes no nosso cotidiano, servindo como um instrumento para o bom desenvolvimento do trabalho na sala de aula, em função de exercer um papel importante na educação, especialmente na Educação Matemática.

Particularmente, o GeoGebra é um programa gráfico que permite, numa área de visualização, construções geométricas a partir de objetos-base, os quais se atualizam automaticamente sempre que o usuário alterar estes objetos. Por ser um recurso concebido no âmbito da geometria dinâmica (GD) ele permite criar excelentes micromundos que servem

para expressar ideias matemáticas, possibilitando simular construções geométricas no computador. Diferentemente do que ocorrem com os instrumentos físicos, régua e compasso tradicionais, pois quando a construção é feita com este tipo de *software* se cria um excelente laboratório de aprendizagem, possibilitando a transformação contínua, em tempo real, por meio de um simples "arrastar".

Para Basso (2015) nesses ambientes, os alunos são desafiados a pensar se o que eles construíram foi realmente a ideia inicial. O critério para essa decisão é que o objeto construído mantenha as propriedades internas quando seus parâmetros inicias forem alterados.

Ainda este pesquisador faz um alerta, pois segundo ele:

[...] é preciso ter cuidado na escolha das situações propostas aos alunos e cuidado na exploração do fenômeno da tela do computador, pois um problema clássico de geometria pode se tornar obsoleto em um ambiente de GD, e por outro lado, esses ambientes abrem possibilidades para explorar problemas que estão fora do alcance do lápis e papel. (BASSO, 2015, p. 5).

Há a necessidade de atenção por parte do professor quando decidir inserir este tipo de recurso em sua prática docente, isso é reforçado por Araújo (2018) que indica que, se a utilização da tecnologia não for intermediada e bem orientada, ela passa a não ser válida aos alunos e por isso, precisa ser muito bem pensado, organizado e estruturado o seu uso em um planejamento de ensino.

Assim, conforme pontuado anteriormente relativo ao estudo de funções e da presença da tecnologia no ensino, é possível pensar que, a aprendizagem de conteúdos matemáticos no Ensino Médio deve ser mais do que memorizar resultados dessa ciência e, que a aquisição do conhecimento desta área deve estar vinculada ao domínio de um saber fazer Matemática, bem como, um saber pensar matemático, conforme indica os Parâmetros Curriculares Nacionais do Ensino Médio - PCNEM. (BRASIL, 2002, p. 41).

A partir desta breve fundamentação teórica pretende-se agregar ao ensino de funções quadráticas a utilização de um recurso tecnológico até então desconhecido, pelos alunos que estão inseridos neste trabalho como público alvo. Para tanto descreve-se no próximo capitulo o desenvolvimento de atividades, a fim de que esta ferramenta, mesmo sendo utilizada rapidamente por meio de uma oficina, possa contribuir de alguma forma na aprendizagem, quando revisitado este assunto matemático.

#### <span id="page-20-0"></span>**3 ENCAMINHAMENTOS METOLOGÓGICOS**

#### <span id="page-20-1"></span>3.1 PÚBLICO ALVO DA PROPOSTA

O estudo apresentado neste trabalho teve como público alvo alunos do Instituto Federal Farroupilha, Campus Santo Augusto, localizado no município de Santo Augusto/RS. Atualmente o Instituto atende um Curso de Pós-graduação *Lato Sensu* em Informática Aplicada na Educação, contando com 25 alunos; seis cursos de ensino superior, tendo 515 acadêmicos matriculados nos cursos de: Tecnologia em Agronegócio; Tecnologia em Alimentos; Licenciatura em Ciências Biológicas; Licenciatura em Informática; Bacharelado em Administração e Bacharelado em Agronomia. Conta ainda, com oferta de ensino no formato de educação à distância, em Técnico em Informática – Subsequente, com um total de 169 alunos matriculados. Em relação aos alunos do Ensino Médio Integrado, público a que se dirige este trabalho, a instituição oferece os cursos técnicos em: Administração, Agropecuária, Alimentos, Informática e em Agroindústria pelo Programa de Integração da Educação Profissional ao Ensino Médio na Modalidade Educação de Jovens e Adultos (PROEJA), num total de 457 alunos matriculados. Em particular, a oficina proposta neste trabalho foi dinamizada junto a ingressantes do Curso Técnico Integrado em Alimentos, turma 2018, composta por 31 alunos, em sua maioria constituída pelo gênero feminino, 29 alunas<sup>3</sup>.

Quanto ao ambiente onde foi desenvolvido este trabalho, cabe salientar que a disciplina de matemática é uma das que geram muitas dificuldades por parte dos alunos, quanto à aprendizagem em sala de aula. Sendo que, segundo o professor regente da disciplina, o estudo de funções quadráticas é evidenciado como um tópico em que os alunos apresentam dificuldades tanto em termos algébricos, na análise de sua representação gráfica, identificação de zeros da função, coordenadas do ponto de vértice, quanto em termos gráficos. Em especial, nesta última representação, os alunos têm, normalmente, dúvidas em sua construção geométrica, bem como, em analisar características da função relacionando-as em termos algébricos e gráficos.

Buscou-se para a realização deste trabalho uma parceria com o professor Me. Tiago Silva, professor titular da disciplina de matemática na turma do primeiro ano Técnico em Alimentos, onde este cedeu um espaço para ser desenvolvida, em forma de oficina, a proposta didática deste trabalho. Inicialmente, foram apresentadas aos alunos, atividades introdutórias

**.** 

<sup>3</sup> Os dados foram obtidos com o setor de registros acadêmicos da instituição.

que buscaram familiarizá-los com os comandos e recursos do *software* GeoGebra. Posteriormente, foram propostas atividades relacionadas diretamente ao assunto, no caso funções quadráticas, como forma de ferramenta pedagógica auxiliar na compreensão e resolução de problemas, bem como, na assimilação dos conteúdos desenvolvidos pelo professor regente da turma.

Para concretização do planejamento de aula que constitui objeto deste trabalho foi desenvolvida uma oficina com a utilização do GeoGebra, em um dos laboratórios de informática disponíveis no Campus Santo Augusto do Instituto Federal Farroupilha, contendo uma estrutura física de 20 computadores com acesso a *internet* (Figura 1). Tendo em vista que o número de computadores no laboratório era menor do que o número de alunos foi necessário o empréstimo de alguns notebooks, do laboratório móvel da escola, para que um menor número possível de alunos trabalhasse em dupla. O sistema operacional disponível nos computadores era o *Windows*, havendo ainda uma máquina disponível para o professor com acesso a internet e interligada a um projetor multimídia. Como na turma havia trinta e um alunos matriculados, foi solicitado antecipadamente àqueles que tivessem disponíveis *notebooks* ou *tablets* trouxessem para a aula, pois a proposta pretendia que todos interagissem com o *software* e criassem seus próprios *applets.*

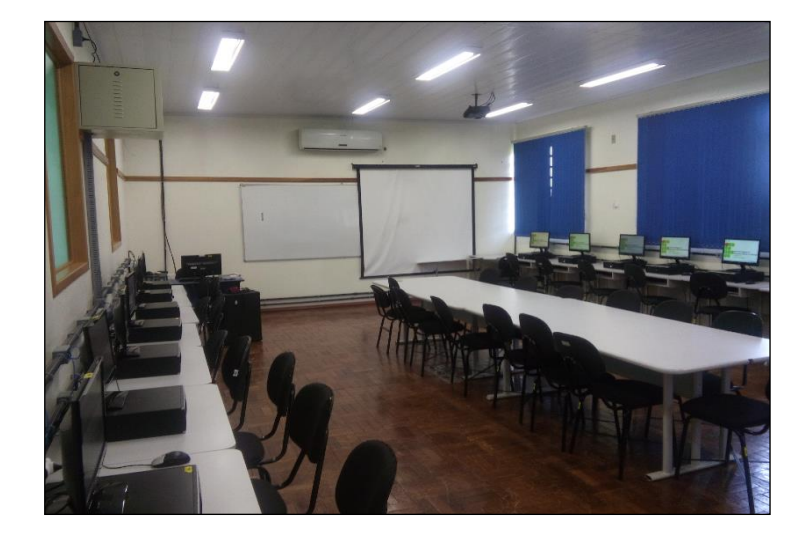

<span id="page-21-0"></span>Figura 1 - Laboratório de Informática utilizado.

Fonte: arquivo do autor.

#### <span id="page-22-0"></span>3.2 ASPECTOS CONSIDERADOS NA ELABORAÇÃO DA OFICINA

Para o desenvolvimento da oficina houve a necessidade de planejar a forma como seriam aplicadas as atividades a fim de que as mesmas pudessem servir de reforço para o conteúdo já abordado e que propiciasse uma melhor compreensão por meio da reflexão e discussão deste assunto. Buscou-se neste ambiente, que os alunos pudessem expor suas dúvidas que seriam evidenciadas durante a resolução das atividades. Desta forma, um dos objetivos deste trabalho foi o de fornecer mais uma ferramenta de apoio que pudesse contribuir no processo de desenvolvimento intelectual dos alunos envolvidos. Assim, durante a execução do plano de aula, base deste estudo, a mediação na utilização do *software* GeoGebra teve como objetivo auxiliar na compreensão da linguagem científica matemática, trazendo-a para um plano de maior identificação e domínio do aluno e, ao mesmo tempo, integrando o recurso ao planejamento de exploração do conteúdo em questão.

Segundo Vasconcellos (2010), planejar é antecipar mentalmente uma ação ou um conjunto de ações a serem realizadas com o intuito de obter determinados objetivos decorrentes de demandas observadas dentro de determinada realidade. Desta forma, o professor racionaliza suas futuras ações, de forma a comprometer-se com a concretização, tornando a ação mediada pelo planejamento consciente e intencional.

Nesse sentido, o plano de aula, que será descrito de forma mais detalhada no próximo capítulo tem como objetivo descrever a proposta de uma oficina de três períodos de 50 minutos cada, onde o soft*ware* GeoGebra é utilizado como ferramenta de apoio na retomada do estudo de funções quadráticas por alunos de uma turma do Ensino Médio, através de uma sequência de exercícios propostos. Vale salientar que a execução da oficina não substitui o desenvolvimento do conteúdo previamente explorado pelo professor regente da disciplina. Nesse sentido, os alunos da turma têm a oportunidade de conhecer e utilizar o referido *software* como uma ferramenta a mais de auxílio, com o intuito de contribuir para um melhor entendimento de funções quadráticas quando da resolução de alguns exercícios, bem como, observarem que poderão, futuramente, se desejarem utilizá-lo em outros conteúdos matemáticos, pois como já foi mencionado antes, o GeoGebra tem inúmeras potencialidades que podem ser exploradas no ensino de matemática.

#### <span id="page-23-0"></span>**4 PLANEJAMENTO DA OFICINA**

1

Neste capítulo será detalhado o planejamento da oficina intitulada "Estudando Funções Quadráticas com o GeoGebra". Sendo que, para o seu desenvolvimento foram elaborados *slides* que serviram de roteiro da mesma. Cabe salientar que o professor regente da disciplina desenvolveu o conteúdo abordado de 18 setembro a 30 de outubro do corrente ano, totalizando dezenove (19) horas aula e que na aula posterior ao desenvolvimento da oficina, foi aplicado um teste avaliativo sobre o conteúdo de funções quadráticas. A oficina foi dinamizada em 01 de novembro de 2018, para vinte e seis (26) alunos presentes.

Em termos de objetivos deste planejamento proposto deseja-se que os alunos possam aprender com o mesmo em termos de conhecerem e manipularem alguns comandos disponíveis no GeoGebra; analisarem o comportamento gráfico de algumas funções quadráticas, verificando a validade ou não de suas resoluções prévias relacionadas a alguns exercícios em que fizeram uso apenas do lápis e papel.

Quanto aos conhecimentos que seriam pré-requisitos, supõe-se que os alunos tenham compreendido aspectos relacionados ao estudo de funções afins envolvendo a construção de gráficos de funções no sistema cartesiano *XY*; que saibam definição e algumas características de funções quadráticas e que tenham condições de associar a representação analítica da função com o seu gráfico correspondente no sistema cartesiano.

Na aula que antecedeu o início da oficina o professor da disciplina comentou junto à turma que na aula seguinte a mesma seria desenvolvida de forma diferenciada no laboratório de informática e com outro professor, onde teriam oportunidade de trabalharem com um *software* matemático. Além disso, solicitou que revisassem suas anotações nos cadernos relativas ao estudo de funções quadráticas e identificassem dúvidas e, também trouxessem na próxima aula de matemática, o livro didático utilizado do Dante. (DANTE, 2016).

Como etapa introdutória da oficina, tendo como objetivo desenvolver algumas atividades preliminares que pudessem vir a contribuir na familiarização do recurso foi selecionado um vídeo<sup>4</sup> disponível na internet que apresentava alguns comandos básicos do GeoGebra. Em particular, este vídeo contém uma apresentação do *software*, ensinando os alunos por meio de um tutorial básico, como inicializar, criar e gravar arquivo e, também, a

<sup>4</sup> O autor do vídeo é Edigley Alexandre, professor de matemática no Ensino Fundamental e Médio em escolas públicas e privadas em [Mossoró,](http://pt.wikipedia.org/wiki/Mossor%C3%B3) Rio Grande do Norte. Graduado em Matemática pela Universidade do Estado do Rio Grande do Norte (UERN), em 2007. Disponível em: [https://www.youtube.com/watch?v=V-iGTB19S-](https://www.youtube.com/watch?v=V-iGTB19S-M)[M.](https://www.youtube.com/watch?v=V-iGTB19S-M)

indicação da estrutura de sua *interfac*e e de comandos básicos. Neste vídeo é dada ênfase no uso do campo de entrada, pois através do mesmo é possível realizar a inserção de comandos envolvendo funções, tanto para obter sua representação gráfica, como outros resultados algébricos e numéricos relacionados. Por exemplo, indica como criar a representação gráfica de uma função do tipo:  $f(x) = ax^2 + bx + c$  e, com o uso de controles deslizantes que podem ser construídos, atribuindo diferentes valores para os parâmetros a, b e c. Ainda, com base neste vídeo os alunos devem realizar algumas construções indicadas. Para detalhes dos comandos explorados, ver apêndice A. O tempo estimado para esta inicialização será de uma hora aula.

Nos quadros 1 e 2, são apresentadas algumas construções realizadas no GeoGebra, conforme indicado no vídeo.

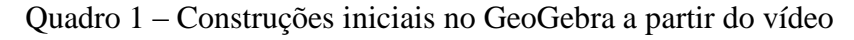

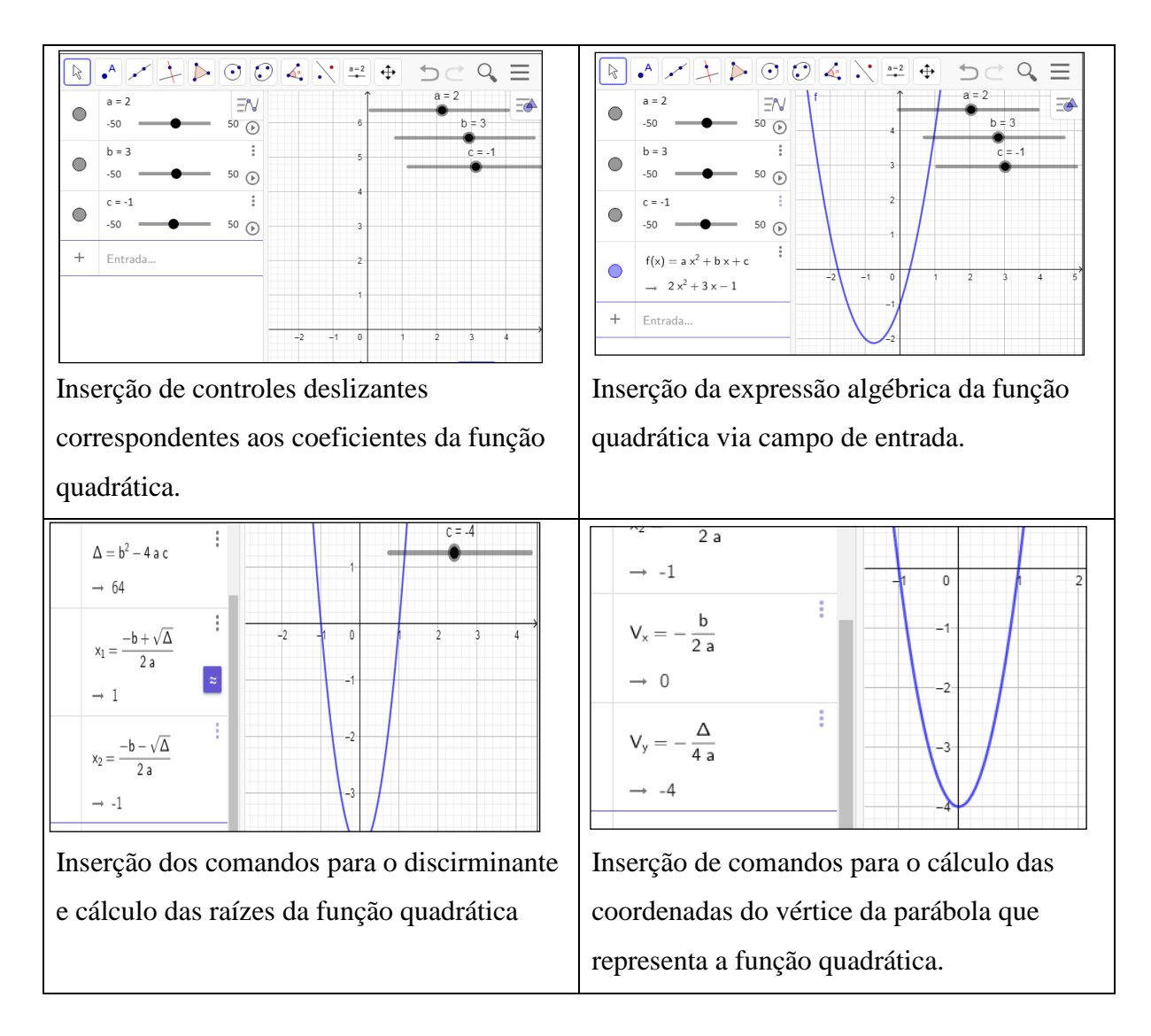

Fonte: Elaborado pelo autor.

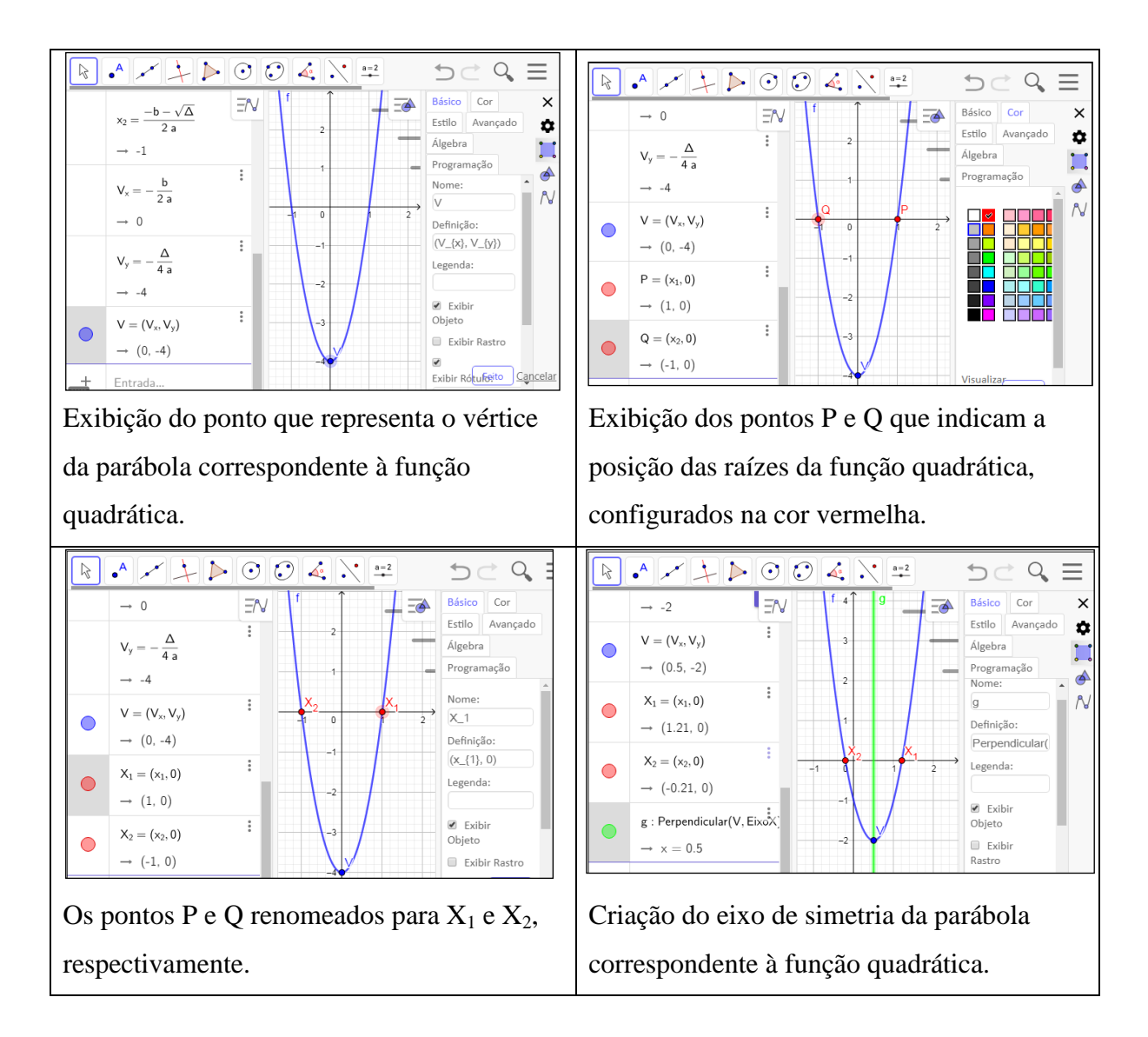

Quadro 2 – Mais construções no GeoGebra a partir do vídeo.

Fonte: Elaborado pelo autor.

Pretende-se com esta atividade facilitar o entendimento inicial dos alunos acerca do uso do GeoGebra para que estes possam ao realizarem as atividades, resolvidas previamente com lápis e papel, não terem maiores dificuldades relacionadas aos comandos do recurso. À medida que o vídeo está sendo exibido, ele deve ser pausado convenientemente, para que os alunos possam acompanhá-lo e simultaneamente realizem as construções indicadas. No entanto, para um melhor desenvolvimento desta etapa, os alunos devem receber um roteiro dos comandos indicados no vídeo, conforme indicado no apêndice A.

Após a finalização desta etapa devem ser feitos alguns questionamentos para a turma, relacionados ao assunto e que podem ser discutidos a partir das construções realizadas no *software*. Os questionamentos propostos são indicados a seguir.

 Qual a relação entre o sinal do parâmetro "*a*" (coeficiente do termo quadrático na expressão da função) e o fato da parábola ter a concavidade para cima ou para baixo? Ou seja, ao modificar o valor do parâmetro "*a*" tornando-o positivo e depois negativo. O que acontece com o seu gráfico?

Com este questionamento deseja-se que os alunos possam perceber que se  $a > 0$ , a parábola terá a sua concavidade voltada para cima e, quando for  $a < 0$ , a parábola terá concavidade voltada para baixo.

 Qual o significado do parâmetro "*b*"(coeficiente do termo de grau 1 na expressão da função) no gráfico da função quadrática? Ao modificar o valor do parâmetro "*b*" tornandoo positivo e depois negativo. O que acontece com o comportamento da parábola?

Já, neste questionamento, se deseja que os alunos possam refletir a respeito da influência do sinal do parâmetro no comportamento do gráfico da função. Nesse sentido, pode ser verificado que este parâmetro interfere na posição da parábola em relação ao eixo *Y*. Então se  $b > 0$ , tem-se o gráfico da parábola cortando o eixo Y na parte crescente da imagem. No entanto, se  $b < 0$ , tem-se o gráfico cortando o eixo Y na parte decrescente da imagem. Ainda, se  $b = 0$ , então nesta situação da parábola, o gráfico intercepta o eixo Y no próprio vértice.

Agora, ao modificar o valor do parâmetro " $a$ ", para que a parábola modifique sua concavidade, o que acontece com o comportamento da parábola no exato momento em que ela intercepta o eixo *Y*? Para esta questão deve ser observado que a parábola, neste local, não se movimenta, porém quando o coeficiente  $a$  tende a zero, o gráfico corresponde a uma reta, pois resulta em uma função afim. E quando o parâmetro  $a$  altera seu sinal, a parábola inverte sua concavidade no gráfico.

· Qual a relação entre o parâmetro "c" (termo independente na expressão da função) e o local onde a parábola intercepta o eixo *Y*?

Deseja-se que os alunos possam perceber que o gráfico da função quadrática irá interceptar o eixo Y no ponto de coordenadas  $(0, c)$ , independente do sinal do coeficiente "a". Além disso, quando este coeficiente for zero  $(c = 0)$ , o gráfico passará exatamente pela origem.

Estes questionamentos foram estruturados baseando-se em Ferreira (2010).

Finalizado esta etapa de discussão e socialização com os alunos, transcorrerá o segundo momento da oficina sendo entregue uma lista com 10 exercícios que, inicialmente devem ser resolvidos com lápis e papel, para em seguida, serem retomados utilizando-se o GeoGebra. O tempo estimado para resolução e utilização do GeoGebra foi estipulado em duas horas aula. No apêndice B encontram-se todos os exercícios indicados para resolução nesta etapa. No entanto, será feito a seguir uma breve descrição de algumas características desses exercícios.

Nos dois primeiros exercícios solicita-se a determinação das raízes da função quadrática, que devem ser obtidas pela resolução de equações de segundo grau. No terceiro exercício pretende-se que o aluno encontre as soluções para as equações indicadas a fim de que se tenham duas raízes distintas, iguais, ou ainda, que não se tenha raízes reais. No quarto exercício pede-se que sejam determinadas as coordenadas do vértice. Já, no quinto exercício, terão que identificar as coordenadas do vértice e, localizar o quadrante que está o vértice. No sexto e sétimo exercícios devem ser determinados os pontos de máximo ou mínimo bastando que, para isso, os alunos calculem o valor da ordenada do vértice (*Yv*).

Nas três últimas questões pretende-se que os alunos possam, com o auxílio do GeoGebra, determinar a expressão da função quadrática que satisfaz as condições impostas pelos enunciados.

Cabe reforçar que o objetivo básico deste trabalho é apresentar uma ferramenta de apoio, a fim de que a execução da oficina sirva como uma atividade complementar para uma melhor compreensão de alguns aspectos relacionados ao estudo de funções quadráticas que anteriormente foram abordados em sala de aula.

Em termos de avaliação serão consideradas a participação e o êxito na utilização do *software* GeoGebra, bem como, valorizar o teor da resolução dos exercícios propostos.

#### <span id="page-28-0"></span>**5 DINAMIZAÇÃO DA OFICINA**

No primeiro dia de novembro de 2018, o professor regente da disciplina de matemática da turma, cedeu três horas aulas conforme planejado anteriormente. Os três períodos ficaram divididos entre os turnos manhã e tarde. Sendo um período no turno da manhã das 10h40min - 11h30min, e, outros dois, na parte da tarde, 15h30min - 17h10min, no final do turno.

Antes do início do primeiro período e como atualmente o autor deste trabalho não está atuando em sala de aula, destinou um tempo no laboratório de informática para ligar e verificar nas máquinas e, o funcionamento do GeoGebra que ocorreria de forma online no site oficial do mesmo. Ação necessária para que, quando os alunos chegassem, não se perdesse tempo com essa tarefa.

Quando os alunos chegaram, realizamos as apresentações foi realizada uma conversa rápida e explicado aos alunos que a aplicação da oficina teria dois objetivos principais: o de apresentar uma ferramenta digital que pudesse ser útil a eles no sentido de ampliar o rol de materiais de apoio disponíveis no estudo de conteúdos da disciplina de matemática e, que, em particular, seria usada à oficina para resgatar alguns aspectos relacionados com o estudo de funções quadráticas, conteúdo atual que estavam vendo na disciplina. Além disso, foi mencionado que estariam contribuindo na elaboração de um Trabalho de Conclusão de Curso relativo a uma Pós-Graduação em nível de especialização, que o autor estava elaborando. Em função deste fato, seriam desenvolvidas algumas atividades e estas seriam recolhidas no final da oficina.

Os alunos foram bastante receptivos à proposta, inclusive houve um comentário de que "*era a primeira vez que um professor de matemática dava aula em um laboratório de informática*". Pareceu relevante este comentário, pois foi possível perceber que há um campo em potencial, a ser explorado em termos de estratégias de ensino para as aulas de matemática.

A oficina, propriamente dita, iniciou com a apresentação de *slides* preparados anteriormente (Figura 2). Foi solicitado então, que os alunos acessassem o site oficial do GeoGebra [\(www.geogebra.org\)](http://www.geogebra.org/). Neste momento, eles foram orientados a respeito de algumas funcionalidades do GeoGebra na versão *online* do s*oftware.* Como por exemplo, o passo a passo para abrir um novo projeto, salvar, compartilhar e baixar o arquivo produzido, entre outras informações.

Figura 2 - Slide de introdução da oficina

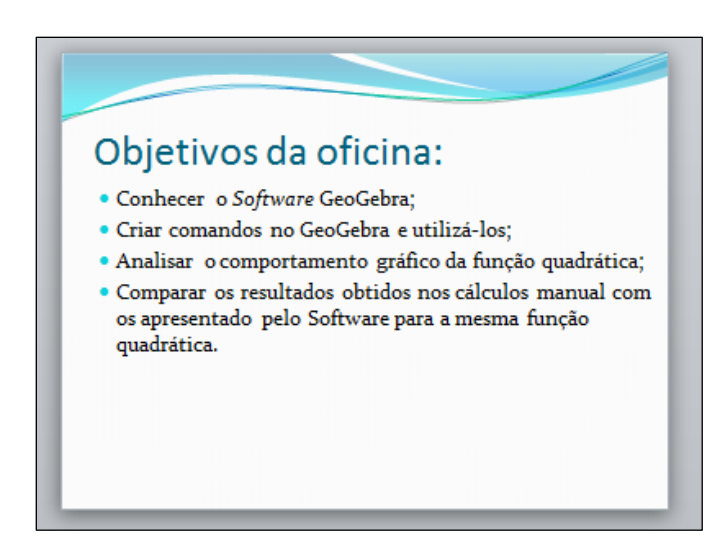

Fonte: Elaborado pelo autor.

Cabe ressaltar que neste dia, por motivo de temporais em praticamente todo estado do Rio Grande do Sul, inclusive na cidade de Santo Augusto, que ocorreu no dia que antecedeu a aplicação da oficina, a velocidade da *internet* estava muito baixa, o que dificultou o início da mesma, pois os computadores do laboratório demoraram a carregar o GeoGebra na versão online (Figura 3). A partir de então os alunos acompanharam o vídeo selecionado, disponibilizado em 2014 pelo professor Alexandre, que tratava de maneira simples a inserção de comandos no GeoGebra.

Figura 3 - Alunos abrindo o GeoGebra na internet

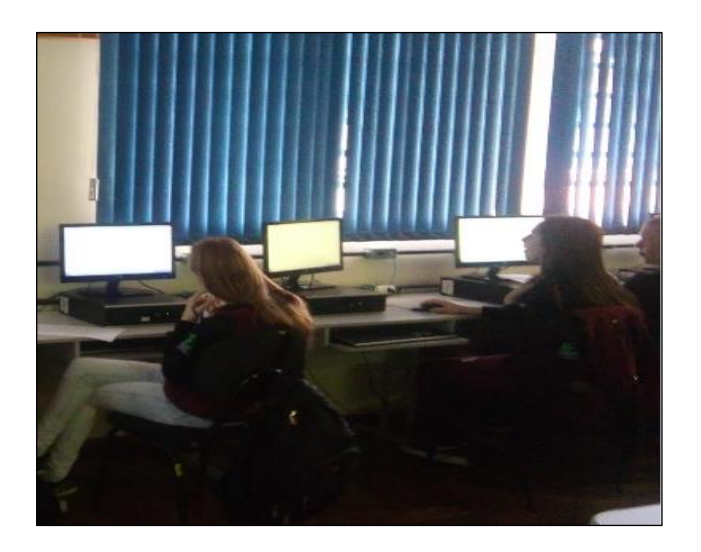

Fonte: Arquivo do autor

Durante a exibição do vídeo foram feitas pausas no mesmo para auxiliar os alunos que tinham maiores dificuldades para inserir os comandos indicados no recurso. Em função disso, foi possível avançar apenas uma parte do planejado, não havendo tempo para a conclusão do vídeo e para abordar todos os comandos mencionados. Sendo trabalhado até a inserção dos comandos de coordenadas do vértice, conforme ilustrado esta etapa na Figura 4.

<span id="page-30-0"></span>Figura 4 - Realização das construções no GeoGebra indicadas no vídeo

Fonte: Arquivo do autor.

Durante as atividades da oficina na parte da manhã houve uma interação significativa dos alunos em relação ao que foi proposto. Nesse sentido, em geral, todos se envolveram, participaram, fazendo questionamentos, trocando ideias entre si, inclusive, quem já tinha inserido o comando ajudava os colegas com dificuldade. Assim passou rapidamente o período da manhã e quando soou o sinal de saída alguns alunos reclamaram que gostariam de continuar trabalhando nas atividades.

Então ficou combinado com os alunos o retorno pela parte da tarde, para dar continuidade às demais atividades elaboradas na oficina, que seria nos dois últimos períodos da tarde. No entanto, por volta de 14h a direção do Campus avisou que a luz seria desligada em função da troca de um poste quebrado pelo temporal nas proximidades da escola. Com isso o Campus ficaria sem energia elétrica, aproximadamente, por uma hora.

Dessa forma, excepcionalmente, os alunos foram liberados para o pátio às 14h50min e somente retornariam para as salas no momento que fosse reestabelecida a energia elétrica, pois devido à instabilidade do tempo, grande parte das salas não ofereciam condições para que os professores ministrassem suas aulas.

Entretanto, às 15h30min como havia sido combinado com os alunos, ainda sem energia elétrica, alguns deles retornaram ao laboratório de informática para conferirem se haveriam as atividades da oficina e, com o indicativo positivo, foram abertas as cortinas para ser aproveitada a claridade do dia. Então, inicialmente, os alunos deveriam somente com lápis e papel resolver os exercícios propostos (Apêndice B), enquanto aguardava-se o reestabelecimento da energia elétrica. (Figura 5).

<span id="page-31-0"></span>Figura 5 - Registro dos alunos trabalhando na resolução dos exercícios propostos

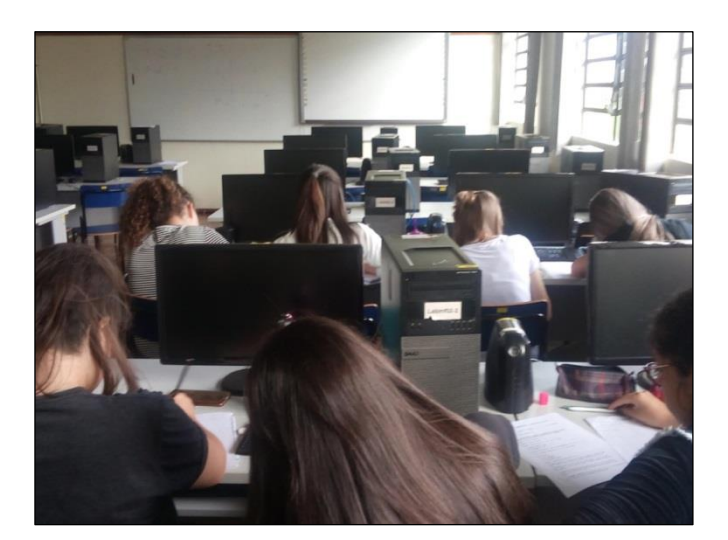

Fonte: Arquivo do autor.

No entanto, salienta-se que para a realização desta atividade foi necessária à troca de laboratório, pois este tinha maior luminosidade e assim possibilitou que os alunos pudessem desenvolvê-la.

Nesta parte da oficina que transcorreu de tarde alguns dos vinte e seis presentes na manhã não vieram, compareceram somente dezoito alunos para estes dois últimos períodos. Por esse motivo, foi solicitado que assinassem uma lista de presença, conforme o fizeram no turno da manhã. As quais foram, posteriormente, encaminhadas ao professor regente para que registrasse em seu diário de classe.

Durante a execução da oficina percebi que os alunos tinham certa dificuldade em interpretar o enunciado dos problemas propostos, necessitando ainda de um auxílio no raciocínio para daí chegarem a um equacionamento satisfatório, porém, depois de superada esta parte, à aplicação das fórmulas desenvolvem sozinhos. Uma análise rápida na resolução dos exercícios entregues pelos alunos mostra que a grande maioria deles, 90% dos presentes na parte da tarde, prefere, mesmo quando de uma equação de segundo grau incompleta, resolver aplicando a fórmula de Bhaskara. Não que isso seja um problema, apenas acaba tornando o processo de resolução mais longo e demorado. Nesse sentido, dando indícios de uma imaturidade no conhecimento e resoluções de funções quadráticas (Figura 6).

<span id="page-32-0"></span>Figura 6 - Resoluções feitas por alunas participantes da oficina

 $D[\psi] =$  $2 - 5 477450$  $40$ 

Fonte: Arquivo do autor.

Por volta das 16h20min, finalmente, retornou a energia elétrica. Então a turma foi orientada para que ligassem os computadores, e, na medida em que terminassem a resolução manualmente, pelo menos até o exercício sete, poderiam acessar o GeoGebra, abrindo o modo *online,* e refazerem os exercícios utilizando os comandos trabalhados, pela manhã, na primeira etapa da oficina.

Foi gratificante observar os alunos, em geral, trabalhando com o *software* sem a necessidade de ajuda. Sendo relevante este fato na prática da construção do conhecimento de cada um deles. A grande maioria dos alunos conseguiu acessar o programa, criar os controles deslizantes para os parâmetros, inserir a função quadrática considerando os coeficientes *a, b* e *c*, na forma *f(x)=ax²+bx+c* e identificarem as coordenadas do vértice no gráfico construído.

A Figura 7 mostram imagens dos alunos inserindo os controles deslizantes e construindo as funções quadráticas dos exercícios.

<span id="page-33-0"></span>Figura 7 - Resolvendo os exercícios com auxílio do GeoGebra

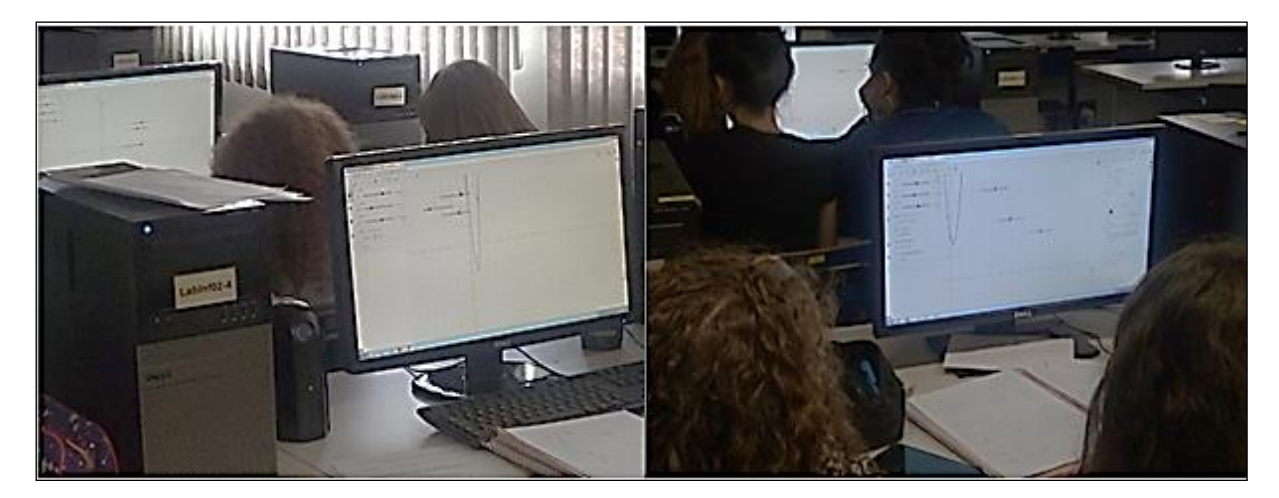

Fonte: Arquivo do autor.

Após os alunos terem feito as atividades até o sétimo exercício em seus cadernos e conferido suas resoluções por meio das construções com o GeoGebra, foram realizados alguns questionamentos antes de encerrar a oficina. Alguns alunos tentaram resolver as questões restantes, porém estavam encontrando certa dificuldade na determinação dos coeficientes *a*, e *b*, somente após ser passado no quadro o valor do coeficiente *a* é que eles conseguiram achar a solução do exercício oito. Neste momento, em função do tempo da oficina, foram apresentados slides contendo questionamentos com o objetivo de se fazer um fechamento das atividades desenvolvidas por eles, relacionando alguns aspectos de comportamento das funções quadráticas a partir da variação de seus parâmetros. (Figura 8).

Estes questionamentos foram muito importantes para o fechamento da oficina e do planejamento da mesma, pois os alunos puderam por meio da manipulação observar o que acontece no comportamento da função quadrática por meio de seu gráfico quando são variados os valores dos coeficientes *a, b* e *c* na sua expressão algébrica.

<span id="page-34-0"></span>Figura 8 - Slide com questionamentos

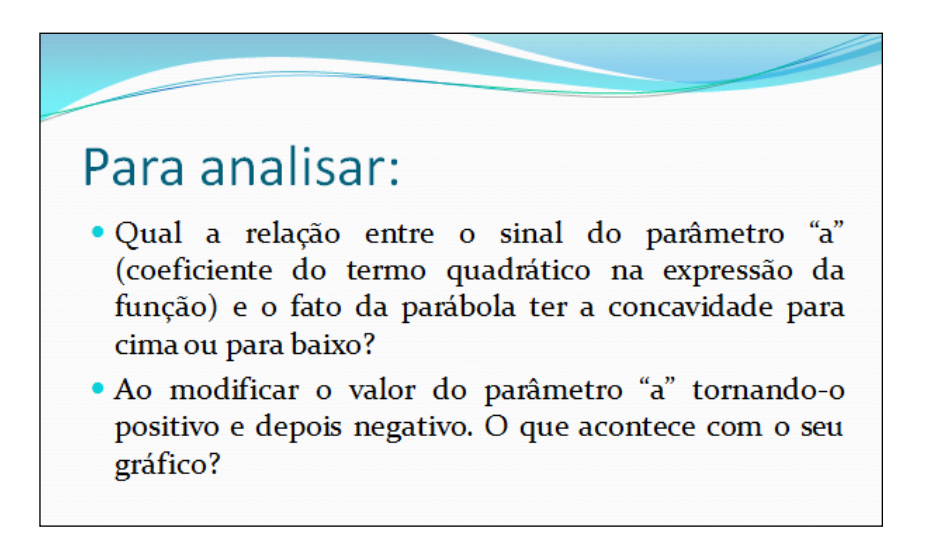

Fonte: Arquivo do autor.

#### <span id="page-35-0"></span>**6 CONSIDERAÇÕES FINAIS**

Durante a aplicação da oficina pode-se observar que a experiência em sala de aula conta muito para realizar um bom planejamento e, também o professor estar preparado, pois o transcorrer das aulas pode variar um pouco do que fora inicialmente planejado. Em particular, durante a realização desta oficina, houve vários contratempos e por ter momentos que demandavam a realização de atividades de forma manual é que foi possível desenvolvê-la, mesmo com o problema de falta de energia elétrica.

Apesar de se trabalhar em uma Instituição de Ensino, o autor deste trabalho não atua direta e diariamente em sala de aula, porém a convivência neste meio de ensino, juntamente com a experiência da professora orientadora, fizeram com que o planejamento da oficina se desse de forma a incluir um recurso computacional como uma ferramenta de apoio a fim de serem discutidos alguns aspectos no estudo de funções quadráticas, de forma diferenciada do que fora inicialmente desenvolvido quando abordado pelo professor da disciplina de matemática da turma.

De maneira geral avalia-se positivamente a experiência tendo em vista a satisfação adquirida ao concluir o desenvolvimento da oficina. Ainda durante a execução da mesma foi possível perceber que os alunos conseguiram utilizar o *software* GeoGebra, mostrando uma facilidade na apropriação do domínio de alguns comandos trabalhados no recurso tecnológico disponibilizado. Acredita que se deve ao fato, já mencionado neste trabalho, das tecnologias fazerem parte do dia a dia dos alunos. Mesmo com a falta de tempo e, de energia elétrica percebe-se que a oficina pode contribuir de forma satisfatória para que os alunos pudessem revisitar o estudo de funções quadráticas tendo como ferramenta de apoio o GeoGebra.

Relatos do professor regente da disciplina trazem que o tempo disponível em sala de aula para desenvolvimento do conteúdo é curto. Sendo que, geralmente o estudo e análise dos gráficos da função quadrática é desenvolvido, porém, fica em segundo plano. Ainda relata que a oficina contribuiu muito para o entendimento do comportamento gráfico de funções quadráticas, pois a avaliação realizada envolvendo este conteúdo, após a participação dos alunos na oficina, resultou que dos trinta e um alunos matriculados na disciplina somente três ficaram a baixo da média (7,0) e um aluno não compareceu na mesma.

Contudo, se houvesse outra aplicação desta oficina em outra turma, seria necessário um tempo maior para a manipulação inicial dos comandos no GeoGebra. Além de um tempo maior na resolução dos exercícios podendo-se ampliar as discussões no momento da socialização dos resultados encontrados ao resolverem os exercícios novamente.

Por fim, ressalta-se que é preciso pensar mais em estratégias de ensino diferenciadas, pois o aluno necessita, muitas vezes, de diferentes contextos e representações para efetivamente adquirir o conhecimento matemático, podendo assim desmistificar a disciplina como sendo a mais difícil e que sua compreensão é para poucos. Ao aproximá-la da realidade, das situações diárias, pode-se também contribuir melhor na construção do conhecimento matemático.

### **REFERÊNCIAS**

<span id="page-37-0"></span>ALEXANDRE, E. Animando uma função do 2º grau usando o GeoGebra. 2014. (34m56 s). Disponível em:<**[https://www.youtube.com/watch?v=V-iGTB19S-M>](https://www.youtube.com/watch?v=V-iGTB19S-M)**. Acesso em: 14 set. 2018.

ARAÚJO, C. L. **GeoGebra como recurso facilitador do processo de ensino-aprendizagem de curvas planas**. 2018. 96 p. Dissertação (Mestrado Profissional em Matemática em Rede Nacional PROFMAT) – Universidade Federal de Goiás, Goiânia, GO, 2018.

BARRETO, M. M. Tendências atuais sobre o ensino de função no Ensino Médio. Artigo adaptado da dissertação de mestrado **Matemática e Educação Sexual**: modelagem do fenômeno da absorção/eliminação de anticoncepcionais orais diários. Programa de Pós-Graduação em Ensino de Matemática, UFRGS, 2008. Disponível em: <http://www.ufrgs.br/espmat/disciplinas/midias\_digitais\_II/modulo\_II/pdf/funcoes.pdf>. Acesso em: 08 out. 2018.

BASSO, M.; NOTARE, M. N. Pensar – com Tecnologias Digitais de Matemática Dinâmica **Revista Novas Tecnologias na Educação - RENOTE**, Porto Alegre: UFRGS, v.13, n.2, 2015. Disponível em:[<https://seer.ufrgs.br/renote/article/view/61432/36324>](https://seer.ufrgs.br/renote/article/view/61432/36324). Acesso em: 26 out. 2018.

BRASIL. Secretaria de Educação Média e Tecnológica. **PCNEM**: ParâmetrosCurriculares Nacionais para o Ensino Médio. Brasília, DF, 2002.

\_\_\_\_\_\_. Secretaria deEducação Básica. **Orientações Curriculares para o Ensino Médio**: Ciências da Natureza, Matemática e suas Tecnologias. Brasília, DF, 2006.

\_\_\_\_\_\_. Ministério da Educação. Secretaria de Educação Básica. Conselho Nacional de Educação. **Base Nacional Comum Curricular**. Brasília, DF, 2017.

CAETANO, P.A. S; PATERLINI, R. R. **Matemática na prática, funções elementares,**  módulo II**.** Cuiabá: Central de Texto, 2013. 153p.

CALIL, A. M. **Caracterização da utilização das TICs pelos professores de matemática e diretrizes para ampliação do uso**. 2011. 136 p. Dissertação (Mestrado Profissional em Educação Matemática) – Universidade Federal de Juiz de Fora, Juiz de Fora, MG, 2011. Disponível em:

<http://www.ufjf.br/mestradoedumat/files/2011/11/Disserta%C3%A7%C3%A3o\_ALESSAN DRO\_MARQUES\_CALIL.pdf>. Acesso em: 30 set. 2018.

DANTE, L. R. **Matemática**: contexto & aplicações. Matemática Ensino Médio. 3. ed. São Paulo: Ática, 2016. 288 p.

FERREIRA, I. F; BECKER, A. J; CARVALHO, K. S.**GeoGebra na educação básica curso de extensão**. Santa Maria: UFSM – CCNE, 2010. 53 p.

GEHRKE, T. T; SANTOS, L. M. A. **GeoGebra**: uma alternativa para o ensino e aprendizagem da trigonometria no ensino médio. 2014.15 f. Monografia (Especialização em Tecnologias da Informação e da Comunicação Aplicada à Educação) - Universidade Federal de Santa Maria, Santa Maria, 2014. Disponível em: [<http://repositorio.ufsm.br/handle/1/12410](http://repositorio.ufsm.br/handle/1/12410)>. Acesso em: 12 out. 2018.

GEOGEBRA. **Manual do Usuário**. Disponível em:<http://www.geogebra.org>. Acesso em: 12 set. 2018.

MAGARINUS, R. **Uma proposta para o ensino de funções através da utilização de objetos de aprendizagem**. 2013. 99 p. Dissertação (Mestrado Profissional em Educação Matemática) – Universidade Federal de Santa Maria, Santa Maria, 2014. Disponível em:[<http://repositorio.ufsm.br/handle/1/10933>](http://repositorio.ufsm.br/handle/1/10933). Acesso em: 23 nov. 2018

MAIA, J. **O ensino de funções trigonométricas através do software GeoGebra**. 2013. 48 p. Dissertação (Mestrado em Matemática) – Universidade Federal do Rio Grande do Norte, Natal, RN, 2013. Disponível em: <https://repositorio.ufrn.br/jspui/handle/123456789/18659>. Acesso em: 28set. 2018.

MORAN, J. M. Contribuição das tecnologias para a transformação. **Revista Com Censo**, Brasília, DF, v.5, n.3,  $8 - 10$ , ago., 2018. Disponível em: [<http://www2.eca.usp.br/moran/wp](http://www2.eca.usp.br/moran/wp-content/uploads/2018/08/Entrevista_Tecnologias_Moran_Com_Censo.pdf)[content/uploads/2018/08/Entrevista\\_Tecnologias\\_Moran\\_Com\\_Censo.pdf>](http://www2.eca.usp.br/moran/wp-content/uploads/2018/08/Entrevista_Tecnologias_Moran_Com_Censo.pdf). Acesso em: 25 out. 2018.

MPAKA, N. **O ensino e a aprendizagem do gráfico da função quadrática com e sem auxílio do software Winplot**. 2010. 128 p. Dissertação (Mestrado em Ciências da Educação) - Universidade Lusófona de Humanidades e Tecnologias, Lisboa, PT, 2010. Disponível em: [<http://hdl.handle.net/10437/1153>](http://hdl.handle.net/10437/1153). Acesso em: 30 set. 2018.

OLIVEIRA, F. D. M. **O software GeoGebra como ferramenta para o ensino da Geometria Analítica**. 2014.61 p. Dissertação (Mestrado em Matemática) – Universidade Federal Rural do Semi-Árido, Mossoró, RN, 2014. Disponível em: <https://ppgmat.ufersa.edu.br/wp-

content/uploads/sites/58/2016/02/Disserta%C3%A7%C3%A3o-Francisco-Diego.pdf>.Acesso em: 12 set. 2018.

PARANÁ. Secretaria de Estado da Educação. **Os desafios da escola pública paranaense na perspectiva do professor PDE**. Curitiba: Seed, 2008. Disponível em: < http://www.diaadiaeducacao.pr.gov.br/portals/cadernospde/pdebusca/producoes\_pde/2014/20 14 unicentro mat artigo celso portes medina.pdf > Acesso em: 23 nov. 2018.

SILVA, G. M. **Um estudo sobre o uso do GeoGebra na aprendizagem de geometria analítica no Ensino Médio**. 2016. 179 p. Dissertação (Mestrado Profissional em Matemática) – Universidade Federal de São Carlos, São Carlos, SP, 2016. Disponível em: [<https://repositorio.ufscar.br/handle/ufscar/8870>](https://repositorio.ufscar.br/handle/ufscar/8870). Acesso em: 14 set. 2018.

VASCONCELLOS, C. S. **Planejamento**: projeto de ensino-aprendizagem e projeto político pedagógico. 21. ed. São Paulo: Libertad, 2010. 208 p.

#### **APÊNDICES**

#### <span id="page-39-1"></span><span id="page-39-0"></span>**APÊNDICE A – Comandos Indicados no Vídeo Inicial**

O vídeo de apresentação está disponível na internet<sup>5</sup>.

#### **Comandos de entrada no GeoGebra**

- 1. Valores dos coeficientes:  $a, b, e, c$
- 2. Função polinomial do 2<sup>°</sup> grau (Função quadrática):  $f(x) = a * x^2 + b * x + c$
- 3. Discriminante: DELTA= $b^2 4 * a * c$
- 4. 1<sup>ª</sup> raiz (zero da função, ou seja, onde  $f(x) = 0$ ):  $x_1 = (-b + sqrt(DELTA))/(2 * a)$
- 5.  $2^a$  raiz (zero da função, ou seja, onde  $f(x) = 0$ ):  $x_2 = (-b sqrt(DELTA))/(2 * a)$ .
- 6. Coordenada (abscissa) do vértice:  $V_x = -b/(2 * a)$
- 7. Coordenada (ordenada) do vértice:  $V$   $y = -DELTA/(4 * a)$

8. Coordenadas do ponto correspondente ao vértice da parábola que representa a função:  $V = (V_x, V_y)$ 

- 9. Coordenadas do ponto que intercepta o eixo x:  $P = (x, 1,0)$
- 10. Coordenadas do ponto que intercepta o eixo x: $Q = (x, 2,0)$
- 11. Nomear as raízes  $x \, 1 \, e \, x \, 2$  no gráfico.

#### **Mensagens no GeoGebra**

**.** 

12. Definir o eixo de simetria da parábola.

13. Inserir mensagem quando  $a > 0$ : Concavidade voltada para cima

14. Inserir mensagem quando  $a < 0$ : Concavidade voltada para baixo

15. Inserir mensagem quando  $a = 0$ : Não é uma função polinomial do 2<sup>°</sup> grau (função quadrática)

16. Inserir mensagem quando Delta > 0: Duas raízes reais e diferentes – condição:  $\Delta > 0$   $\wedge$  $(a \neq 0)$ 

17. Inserir mensagem quando Delta = 0: Duas raízes reais e iguais – condição:  $\Delta = 0$  ∧ ( $\alpha \neq$ 0)

18. Inserir mensagem quando Delta < 0: Não existe solução real – condição: Δ < 0 ∧ (a ≠ 0)

<sup>5</sup> Disponível em[: https://www.youtube.com/watch?v=V-iGTB19S-M](https://www.youtube.com/watch?v=V-iGTB19S-M)

#### <span id="page-40-0"></span>**APÊNDICE B – Lista de Exercícios Propostos**

#### **INSTITUTO FEDERAL FARROUPILHA – CAMPUS SANTO AUGUSTO**

Nome do aluno (a):  $\Box$ 

Ano: Turma: Turma:

### **Utilizando os comandos inseridos anteriormente no GeoGebra, resolva os exercícios**<sup>6</sup> **propostos.**

1. Determine as raízes da função  $f(x) = x^2 - 5x + 4$ .  $(R: {1,4})^7$ 

2. Determine as raízes da função  $f(x) = 5x^2 - 4x$ .  $(R: \{0, \frac{4}{5})$  $\frac{1}{5}$ )

3. Determine o valor de  $p$  para que a função  $y = px^2 + 2x - 1$  tenha:

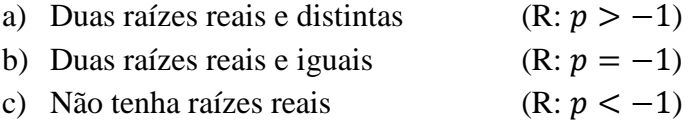

4. Obtenha as coordenadas do vértice da função quadrática  $f(x) = 2x^2 - 4x + 3$ . (R: V=(-1,5))

5. O vértice da parábola definida por *y= x 2 -6x+5*, está localizado:

- a) no eixo  $x$ .
- b) no eixo  $\nu$ .

1

- c) no 2º quadrante.
- d) no 4º quadrante.
- e) na origem do sistema. (R: d)

6. Qual é o valor máximo da função  $f(x) = -x^2 + 2x + 2$ ? (R: 3)

 $6$  Adaptados do livro didático (Dante, 2016), disponível aos alunos que participam da oficina.

<sup>7</sup> As respostas constam aqui para fins de informação ao leitor, porém, não foram entregues aos alunos junto com as atividades na aplicação das mesmas em sala de aula.

7. Numa microempresa de confecções, o custo diário da produção de  $x$  camisas é dado por  $f(x) = x^2 - 40x + 410$  em R\$. Indique o custo mínimo da produção diária, em R\$. (R: R\$ 10,00)

8. Utilizando o GeoGebra, esboce um gráfico da função onde,  $a > 0$ ,  $b < 0$  e  $c = 8$ , tendo ainda, as raízes  $x1 = 2$  e  $x2 = 4$ . Após, escreva qual é a expressão analítica da função que tem este gráfico. (R:  $f(x) = x^2 - 6x + 8$ )

9. Utilizando o GeoGebra, esboce um gráfico onde,  $a < 0$ ,  $b > 0$  e  $c = -4$ , tendo ainda, as raízes  $x1 = 2$  e  $x2 = 2$ . Após, escreva qual é a expressão analítica da função que tem este gráfico.

 $(R: f(x) = -x^2 + 4x - 4)$ 

10. Utilizando o GeoGebra, esboce um gráfico onde,  $a > 1, 0 < b < 2$  e  $c = 1$ . Determine se há raízes. Após, escreva qual é a expressão que tem este gráfico.  $(R: f(x) = ax2 + bx + 1, com a = |1, +\infty|; b = |-3.5, 3.5|)$